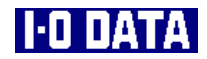

# i CONNECT USB **USB-iCN**

# 鬣 アイ・オー・データ機器

78263-02

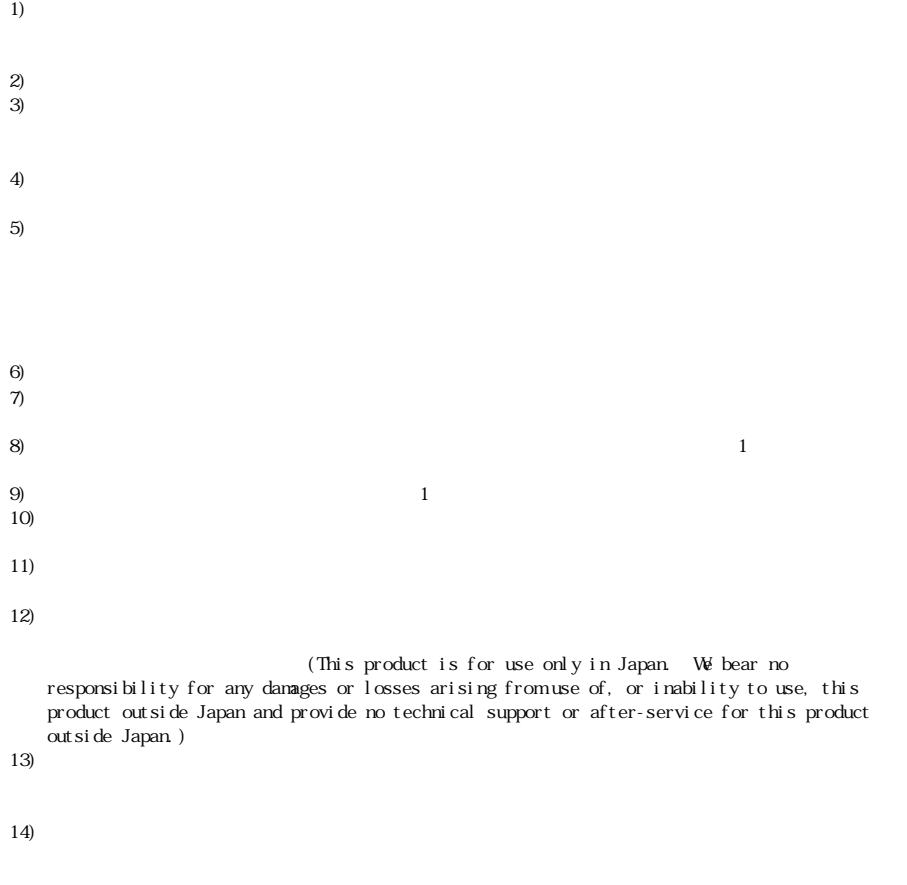

I - O DATA i CONNECT i CONNECT Microsoft, Windows Microsoft Corporation ● Apple, Macintosh,Power Macintosh,PowerBook,Mac,Mac OSロゴおよびその標章は、米国Apple Computer, Inc. iMac, iBook Apple Computer, Inc. Intel, Pentium Intel Corporation

USB-i CN

2000.Nov.24 78263-02

920-8512

 $\bullet$  2000 I-O DATA DEM CE, INC. All rights reserved.

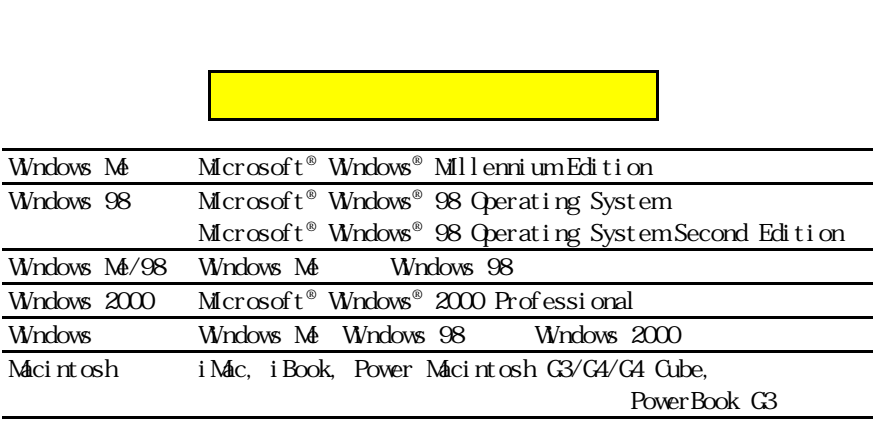

 $\overline{UB}$ 

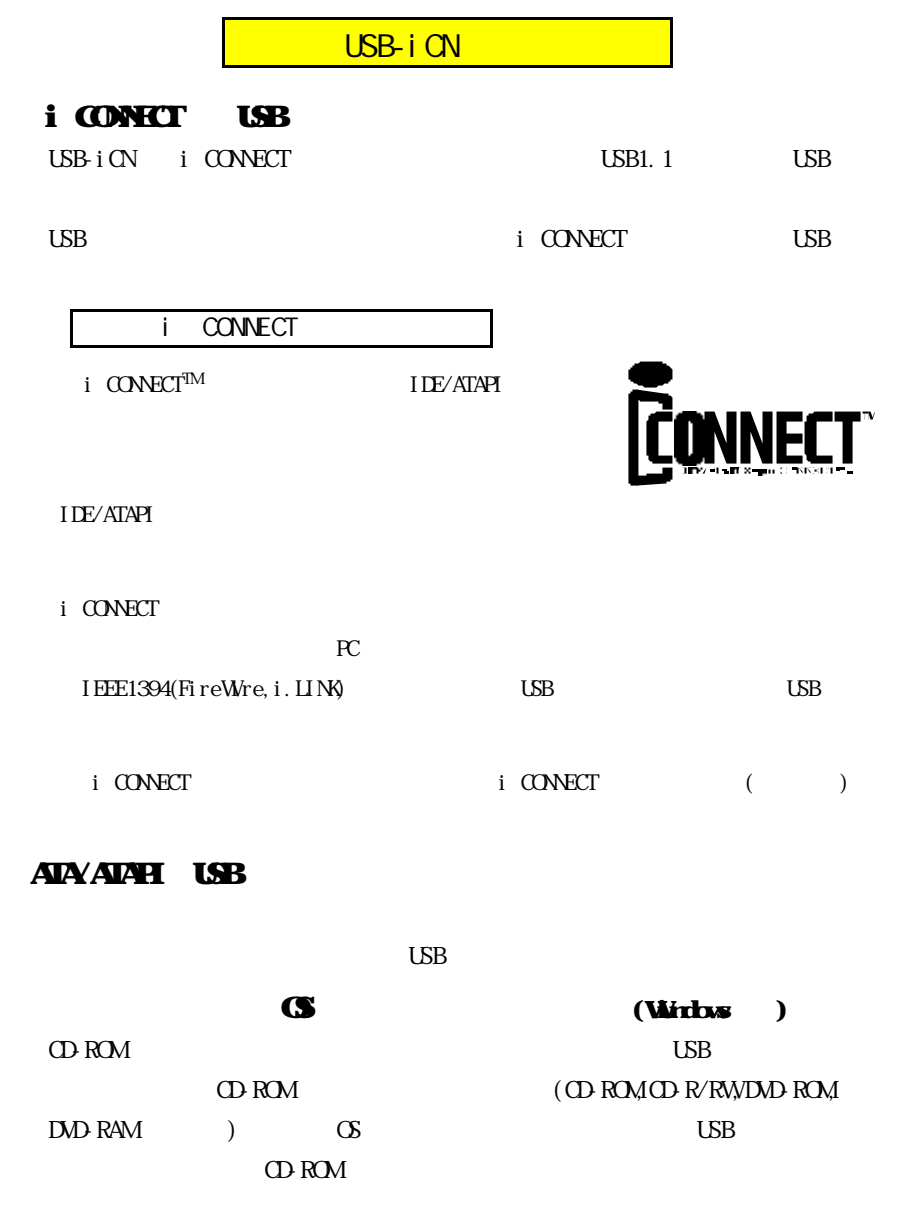

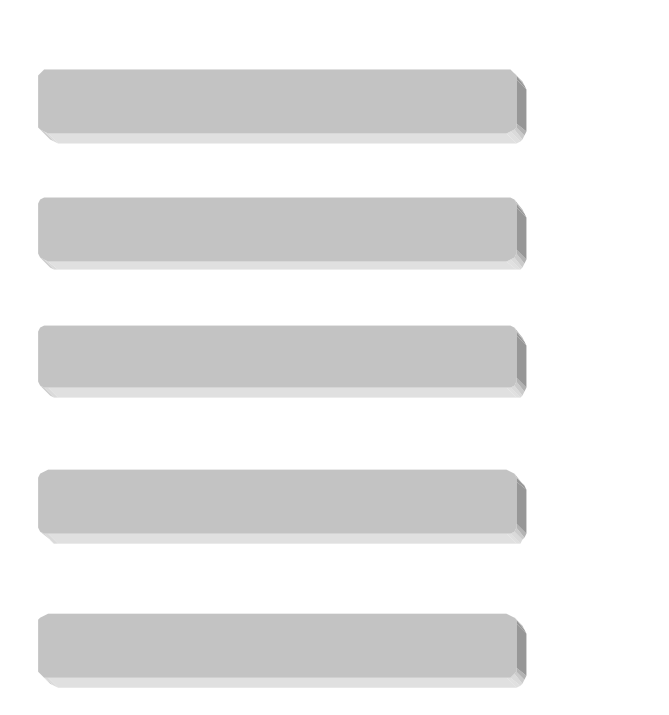

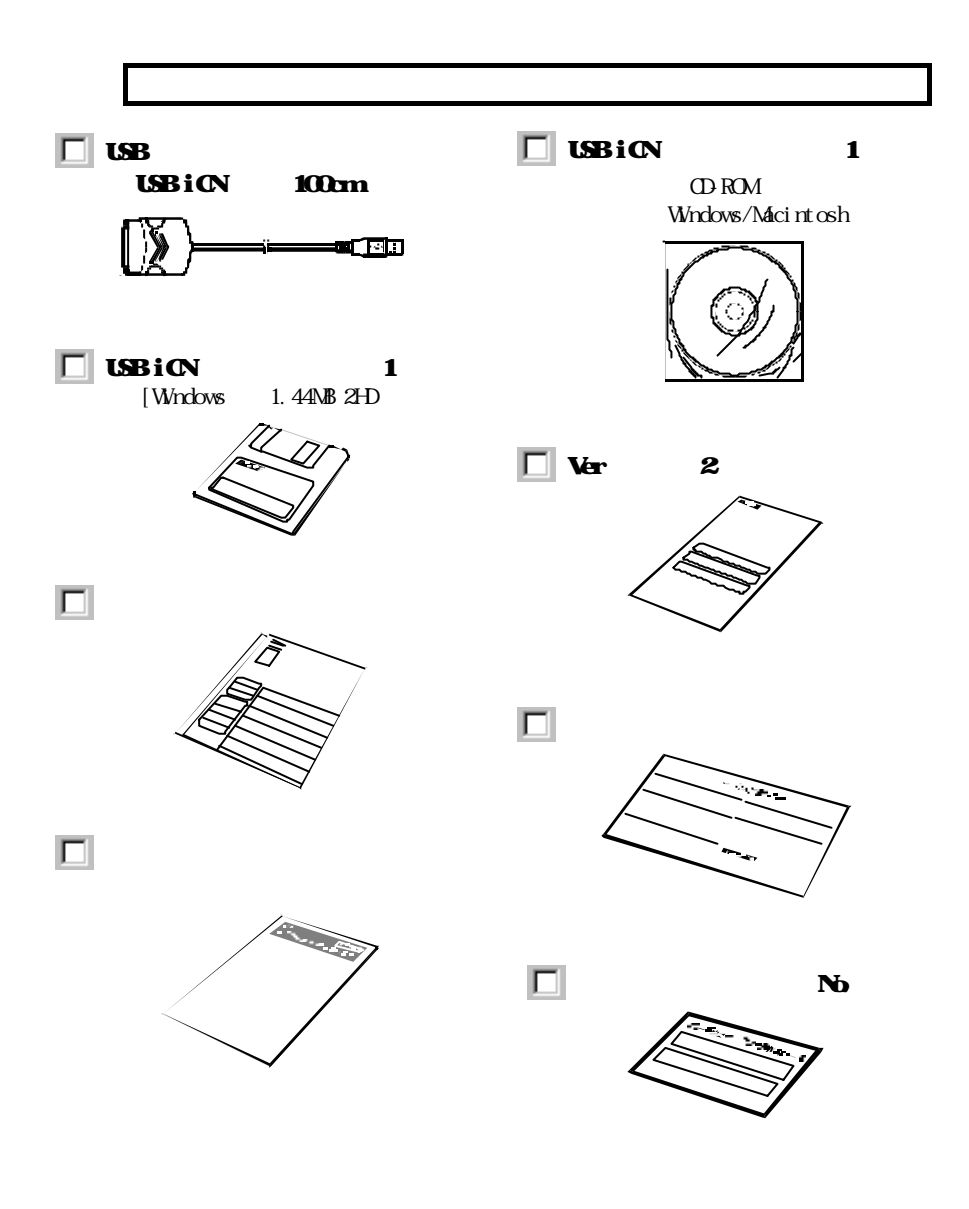

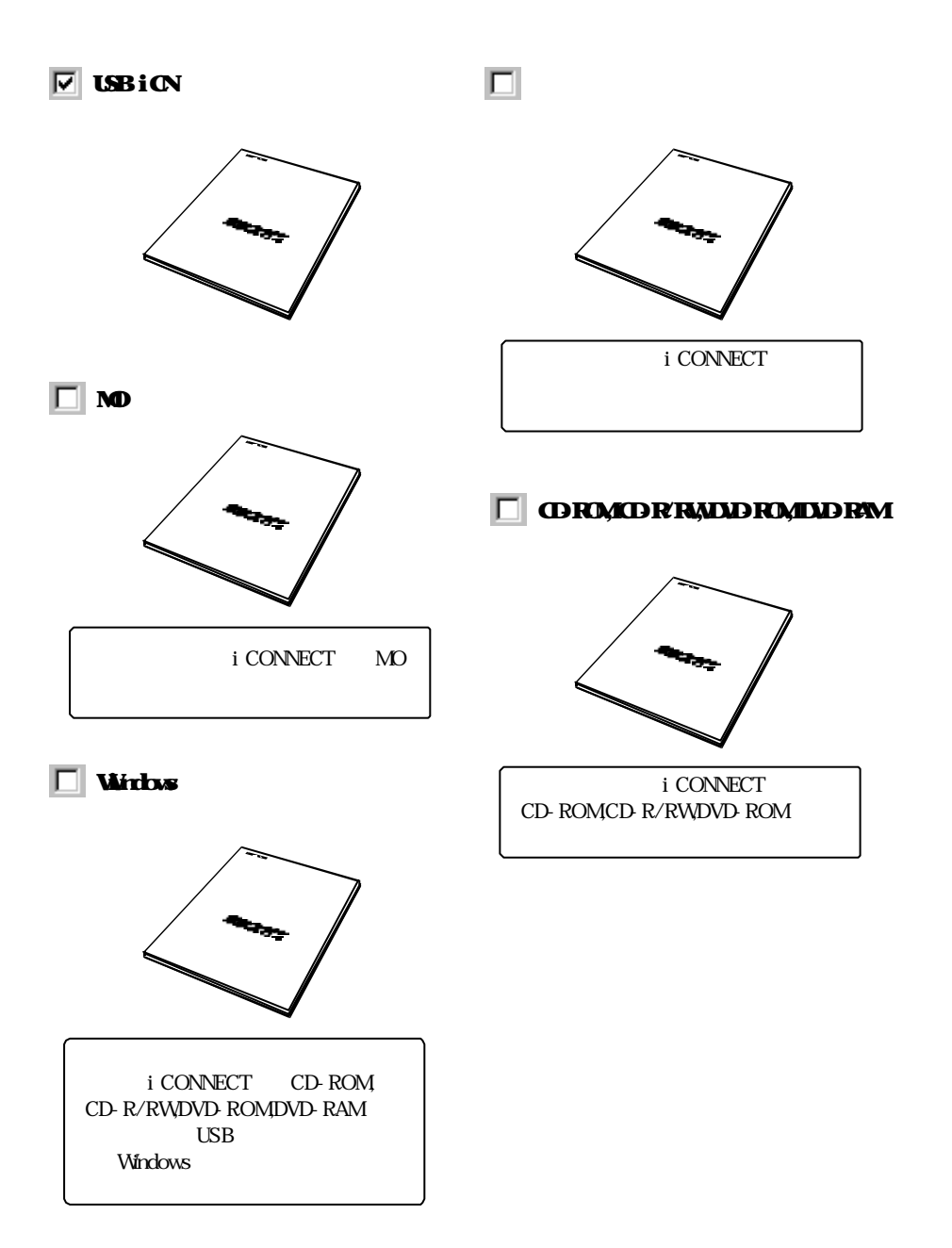

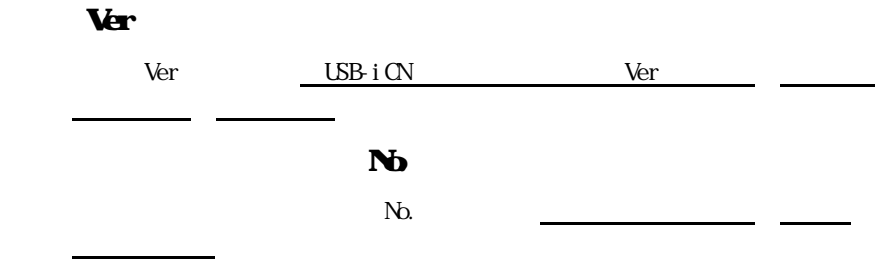

### $($  http://www.iodata.co.jp/regist)

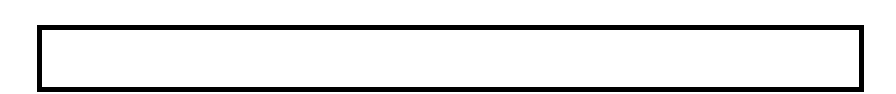

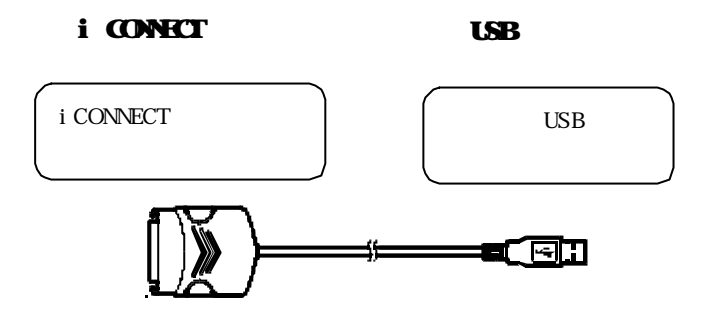

#### $\overline{UBB}$

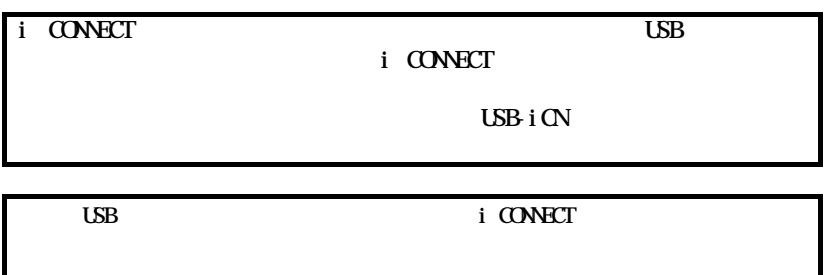

#### $\overline{UBB}$

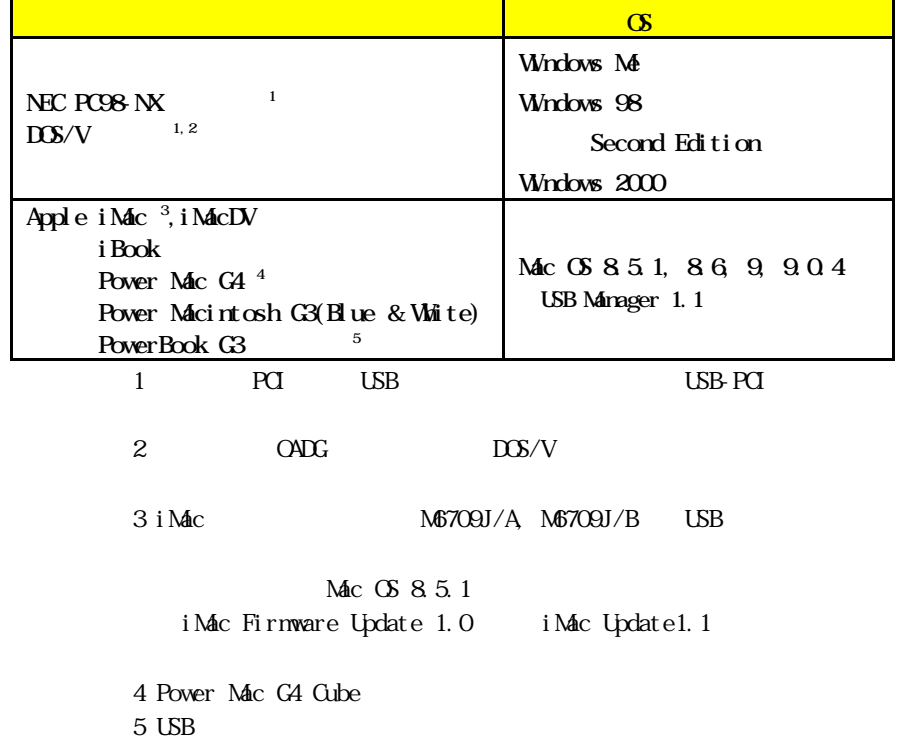

## i CONNECT

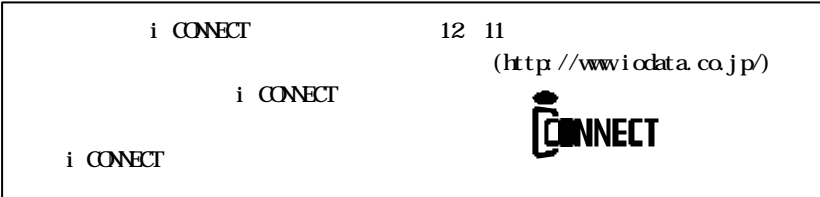

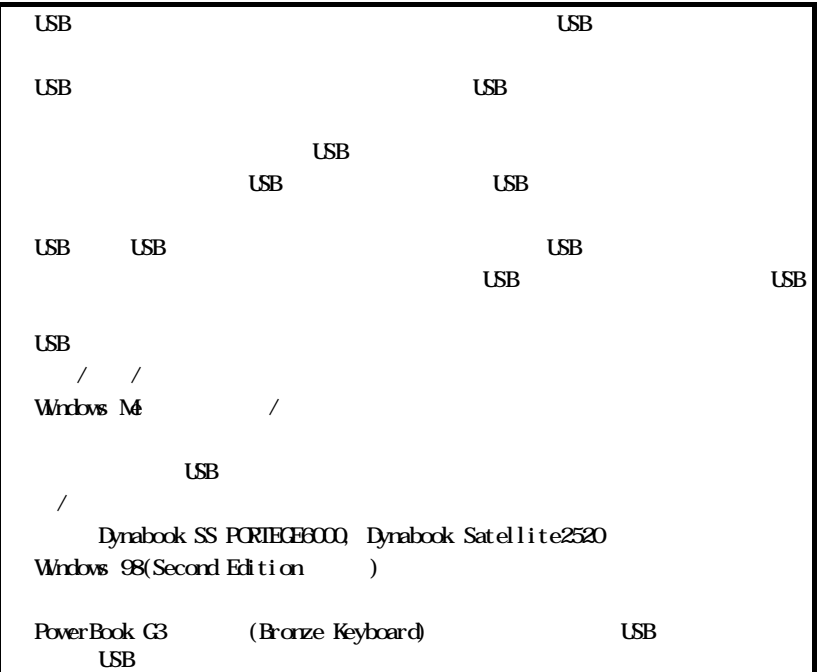

## MO

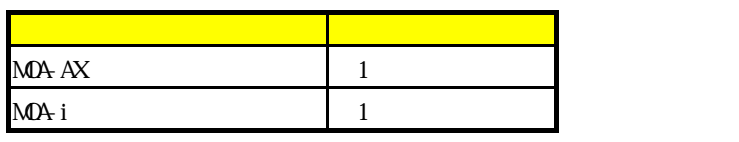

1 Windows Me

http://www.iodata.co.jp/

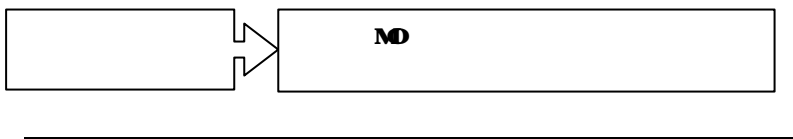

 $MP-230/PUDE$ 

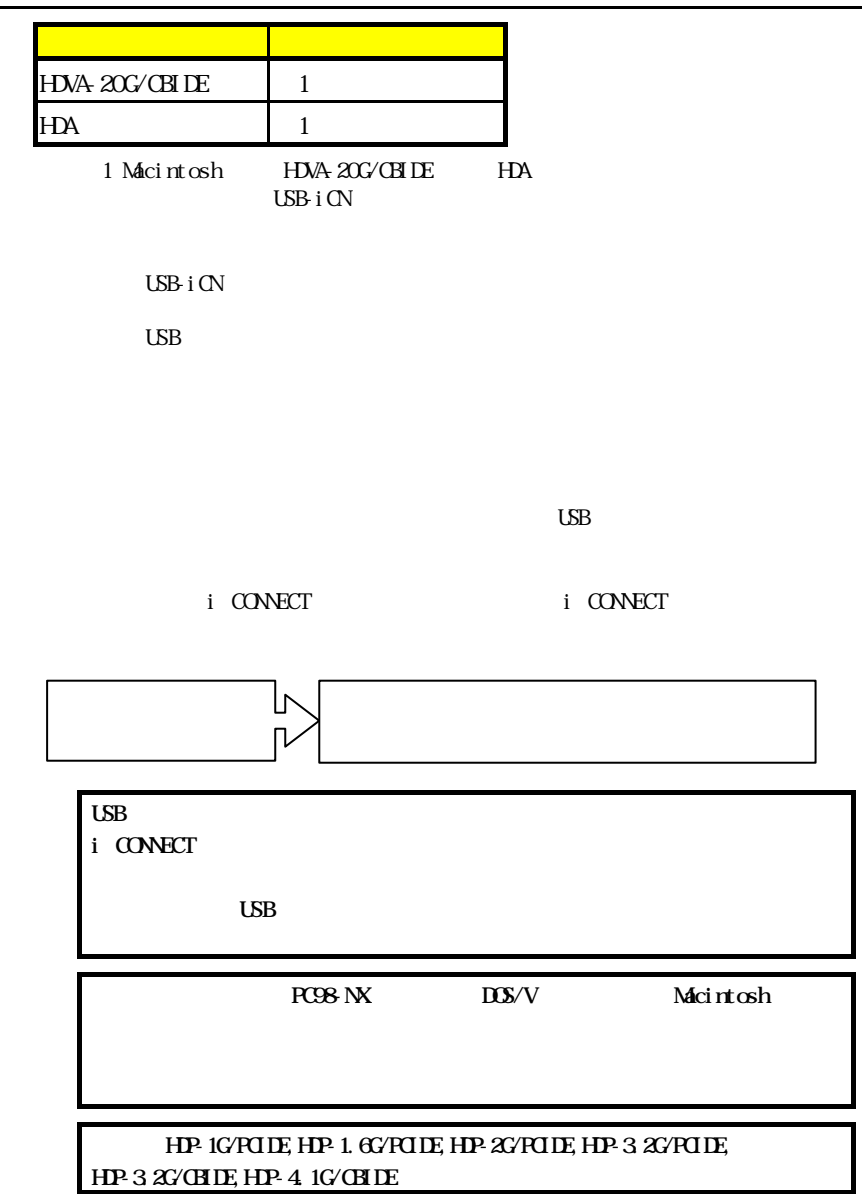

## CD-ROM, CD-R/RW, DVD-ROM, DVD-RAM

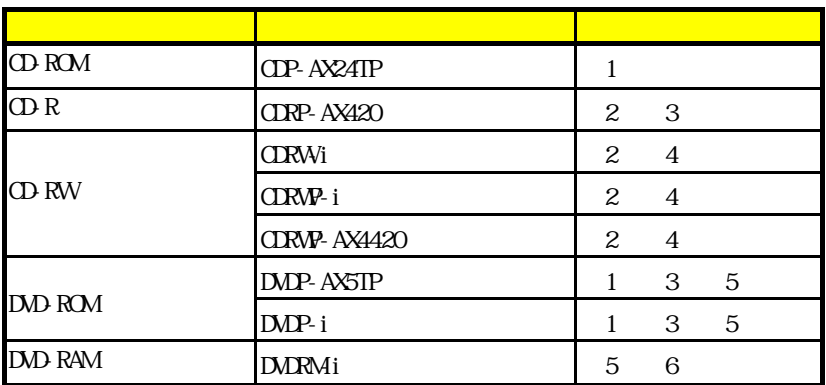

 $1$ 

2 Windows

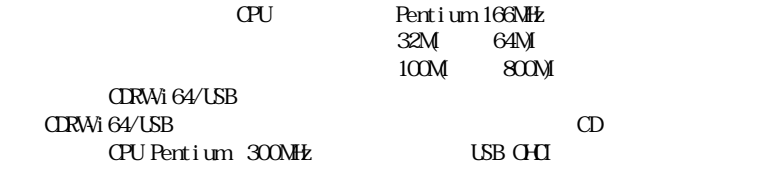

LHT OHCI USB OHCI
USB OHCI
USB UHCI
USB OHCI
USB UHCI
USB OHCI
USB UHCI

3 CDRP-AX420 DVDP-AX5TP DVDP-i Macintosh

4 Macintosh B's Recorder GOLD for Macintosh Ver  $1.1.3$  PPC B's Recorder GOLD for Macintosh USB B's Recorder GOLD for Macintosh CD-ROM PPC 5 D<sub>J</sub>D 6 DMRMi DVDRMi

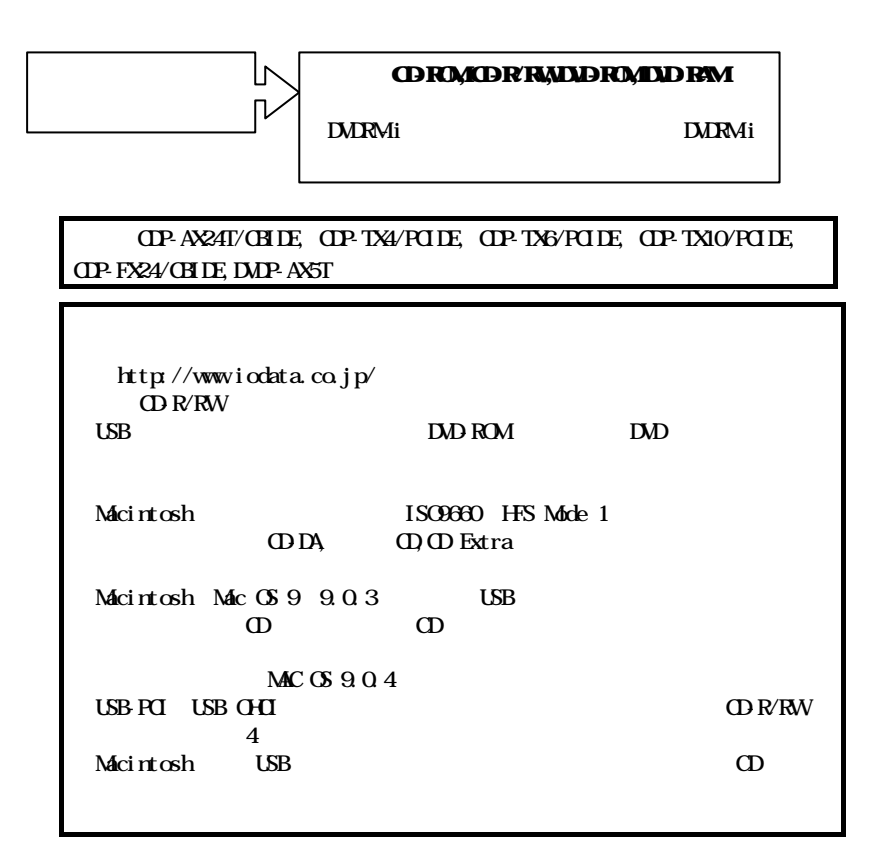

CD-R/RW

Windows Me Windows 98 B's Recorder GOLD for Windows Ver1.77 Windows 2000 USB B's Recorder GOLD for Windows Ver1. 77 M<sub>ac</sub> OS B's Recorder GOLD for Macintosh Ver1.1.3 PPC

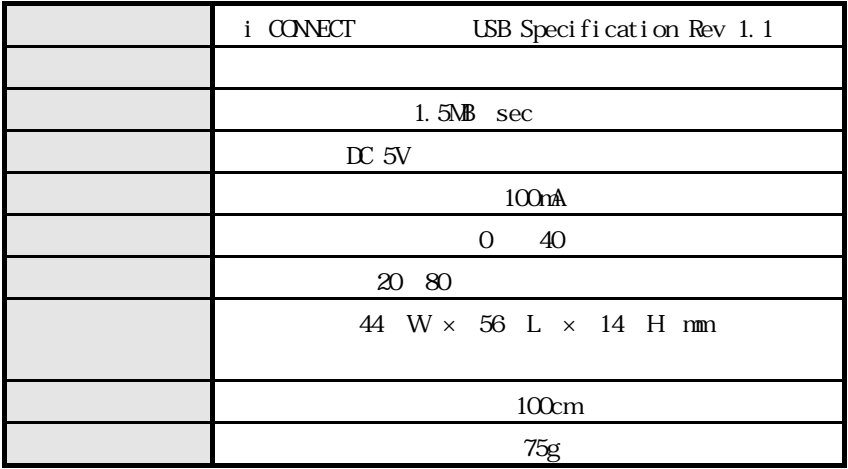

まず、お歌みください。

**ATICA < FELT** 

USB-tCN取扱説明書(本書)

## 接続するドライブに合わせてお読みください。

MM-Mシリーズ NO-iシリーズ 日本 みる

<mark>Mドライブ</mark><br>セットアップガイド

コミンリーズ、国の(化パロコ)<br>下次度「ムだは

<mark>ハードディスク<br>セットアップガイド</mark>

아 서비 - 00 시간..<br>아마 - 2가 - 2, 이미 - 이사..<br>아마 - 2가 - 2.  $\frac{1}{2}$   $\frac{1}{2}$  佐藤市 リーズ 多段数でる方式

**CD-ROM CD-R/RW DVD-ROM, DVD-RAM** ドライブ セットアップガイド

※1MMH:シリーズをお使いの場合は 『相当・ヒリーズの取締設明書も 泰里してください。